### **SLURM Bank**

A collection of wrapper scripts giving "GOLD-like capabilities" for managing resources to SLURM

#### J.Tang P.Doyle

Trinity Centre for High Performance Computing

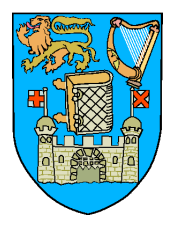

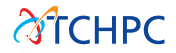

## Talk Outline

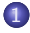

[Introduction to SLURM Bank \(sbank\)](#page-2-0)

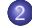

[Design and Implementation](#page-7-0)

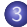

[Limitations and Our Experiences](#page-11-0)

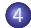

[Future Work and Conclusions](#page-13-0)

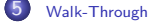

c Trinity Centre for High Performance Computing

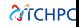

#### Introduction

- **SLURM Bank** is a collection of wrapper scripts to give simple banking capability to SLURM
- **•** Create SLURM Associations; add users
- Deposit time with GrpCPUMins
- <span id="page-2-0"></span>• Simple interface for admins and users

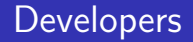

- Jimmy Tang, Digital Repository of Ireland (DRI) jtang@tchpc.tcd.ie
- **Paddy Doyle, Trinity Centre for High Performance Computing** paddy@tchpc.tcd.ie

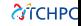

## Historical Background

- Funding agencies require **accounting** for justifying use of resources
- Alternative software solutions:
	- Moab (commercial)
	- Sun Grid Engine (forks?)
	- $\bullet$  Torque + Maui + GOLD
- $\bullet$  TCHPC used SLURM  $+$  Maui  $+$  GOLD:
	- **•** Issues: **reliability**, performance, scalability
- Didn't need many features from GOLD: **simple accounting**
- Discussions on the [slurm-dev] mailing list (Apr 2011)
- Not an official work-sponsored project driven by local devops

## Offline PHP/MySQL Project Database

- We already collect info about "projects" running on our clusters
	- o title
	- abstract
	- project leaders and members
	- funding stream
	- $\bullet$  project start/end dates
	- **requested CPU hours**
- High-level details published online

## Goals of SLURM Bank

- **Simple** banking system for admins and users
- Well-defined workflow using existing slurm features/tools
	- targeted at simplifying existing tools

#### Design

- Flat hierarchy of Associations
- **•** Hard time limits per Association
- No half-life decay, no usage reset
- <span id="page-7-0"></span>• Set GrpCPUMins on an Association
	- The is the "account balance"
- Use info provided by SLURM tools
	- sacctmgr, sshare, sinfo, sacct
- But have a single command (similar in spirit to git and its sub-commands)
	- Self-documenting
- Fix "CPU hour" as the unit (rather than minutes or seconds)
- Rapid prototyping a proof-of-concept
	- Shell / Perl wrappers
- Single command sbank similar to git
	- Wrapper around sacctmgr, sshare, sinfo, sacct
	- Use parsable output
- $\bullet$  Terminology: SLURM Association  $==$  sbank Project

Single wrapper script sbank to allow the following:

• admin creates projects (SLURM associations)

sbank project create -c mycluster -a myproject

 $\bullet$  admin adds users, add/refund hours

```
sbank project useradd -c mycluster -a myproject -u someuser
sbank deposit -c mycluster -a myproject -t 1000
sbank refund job -j 5345
```
tools for users to check balance, query, estimate, submit

```
sbank balance statement -u
```
#### **Limitations**

- Reads usage info from sshare
	- No half-life decay is possible, for hard limits
- No lifetime/expiry of Associations / Projects
- **Q** Untested for multi-cluster
- No hierarchy of Associations
- <span id="page-11-0"></span>No per-user limits within an Association

#### Our Experiences

- In production for over a year at TCHPC on 3 clusters
- **•** sbank balance statement written to slurm.out file by SLURM Epilog
	- not always noticed by users
- No overdrafts!
	- run out of hours  $==$  people problem
- Heavy users vs light users
	- no usage decay with fairshare

#### Future Work

- **•** Re-factor the implementation using SLURM API
- Investigate if sreport can be queried for usage info, instead of sshare
	- could re-enable half-life decay, and let fairshare work as intended!
- <span id="page-13-0"></span>**Feature request**: add Association lifetimes/expiry to slurmdbd
	- similar to start- and end-times for reservations

#### **Conclusions**

- Currently deployed on SL5.x, SLURM 2.4 (also worked with 2.2 and 2.3)
- Funding agencies don't care too much what software, so long as they get a report
- Users haven't complained about changes in workflows, learning new command
	- users are silent mostly!
- As a sysadmin, much happier! Much more reliable than slurm+maui+gold
- On a RHEL 5.x clone (with bash/Perl, and slurm):
- rpmbuild -ta –without docs slurm-bank-1.0.tar.gz
- On a generic Linux system:
- make install
- Docs: man sbank or sbank help
- <span id="page-15-0"></span>**·** Simple tests: make test

• Set the parameters in slurm.conf

AccountingStorageEnforce=limits PriorityType=priority/multifactor PriorityUsageResetPeriod=NONE PriorityDecayHalfLife=0

- If you haven't registered the cluster with sacctmgr, there's a wrapper:
- $\bullet$  sbank cluster create mycluster

### Admin Walk-Through: Create Projects

- **Create SLURM Associations with:**
- sbank project create -c mycluster -a myproject
- **Q** Can also delete:
- sbank project delete -c mycluster -a myproject
- Associate users with the project:
- sbank project useradd -c mycluster -a myproject -u someuser
- And remove:
- sbank project userdel -c mycluster -a myproject -u someuser

Decide on a local policy

- Figure out how many CPU hours are available on the cluster
- Decide on how many projects to support and how many hours to allocate to each project
- Decide on how much to over-subscribe
- Create associations for each project or group, perhaps setup a hierarchy of projects
- Allocate hours to the projects/groups
- Review projects and usage
- **•** Go to start

## Admin Walk-Through: Deposit Hours

- Deposit hours to a project:
- sbank deposit -c mycluster -a myproject -t 1000
- Remove hours:
- sbank deposit -c mycluster -a myproject -t -500
- If a job has failed you may want to refund the hours that the job has used, to do this you need to know the job id
- o sbank refund job -j 5345
- The refund command will look up slurmdbd, look up the association and the elapsed time. The elapsed time will be deposited back to the association where it originally ran from.
- In general this should be left as a people issue.

#### End-User Walk-Through: My Balances

#### • To check your balances:

#### • sbank balance statement -u

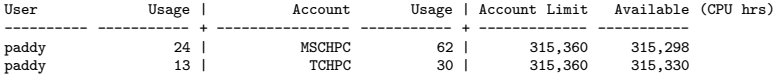

## End-User Walk-Through: My Team Balances

- To check the balances of your associations, including other members of the associations:
- o sbank balance statement

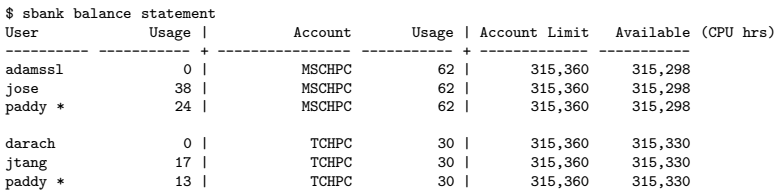

#### End-User Walk-Through: Just the Hours

To see the unformatted balance in a single association:

**A**TCHPC

sbank balance statement -a tchpc

315330

#### End-User Walk-Through: All Associations

#### • To see the balances of all associations in the cluster:

#### $\circ$  sbank balance statement  $-A$

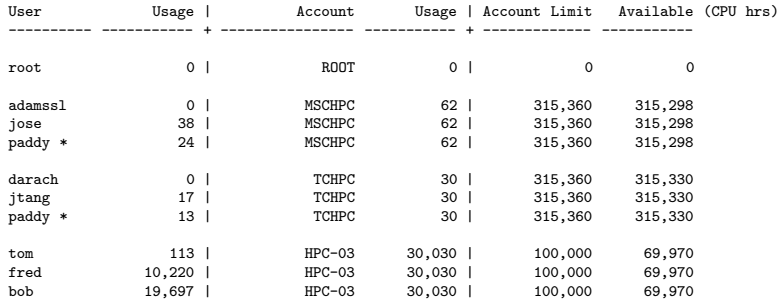

#### End-User Walk-Through: Estimate Time

- How many CPU hours will a given number of nodes+cores for a given wall-time take?
- $\bullet$  sbank time estimate -N 64 -c 2 -t 72

9216

- Or check how many hours a given script would require:
- sbank time estimatescript -s sample-job1.sh

3072

#### End-User Walk-Through: Wrapper to sbatch

#### • Print expected balance when submitting a script:

sbank submit -s sample-job1.sh

log: Getting balance for itang User Usage | Account Usage | Account Limit Available (CPU hrs) ---------- ----------- + ---------------- ----------- + ------------- ---------- jtang 20 | TCHPC 32 | 315,360 315,328 log: Checking script before submitting warn: no account specified in the script, using default: tchpc Current balance = 315,328 Requested hours = 3,072 Expected balance = 312,256 log: sbatch'ing the script

**ATCHPC** 

c Trinity Centre for High Performance Computing

#### Additional Commands

- Not banking per-se, but a few useful utilities we added
- **•** Display CPU hours per cluster per period
- o sbank cluster cpuhrs

Cluster = lonsdale Cores = 1216 Period = year Avail = 10,652,160 hrs Cluster = lonsdale Cores =  $1216$  Period = month Avail =  $875,520$  hrs<br>Cluster = lonsdale Cores =  $1216$  Period = week Avail =  $204,288$  hrs Cluster = lonsdale Cores =  $1216$  Period = week Avail =  $204,288$  hrs<br>Cluster = lonsdale Cores =  $1216$  Period = dav Avail =  $29.184$  hrs Cluster = lonsdale  $\text{Cores} = 1216$  Period = day Avail =

- Display max core count (or min)
- o sbank cluster cpupernode
- o sbank cluster cpupernode -m
- Convert SLURM time to hours
- $\bullet$  sbank time calc  $-t$  1-03:00:00 27
- sbank time calc -t 4-01:00:00 97

# Questions ?

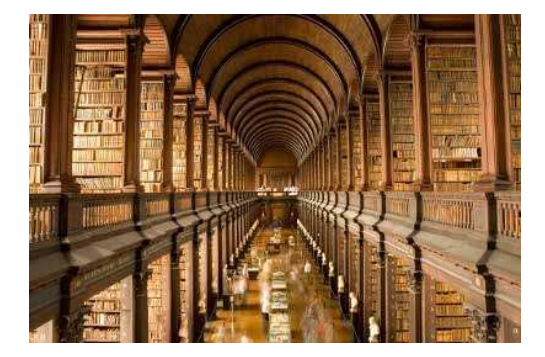

c Trinity Centre for High Performance Computing

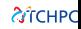

- TCHPC: http://www.tchpc.tcd.ie/
- GitHub: https://github.com/jcftang/slurm-bank
- Docs: http://jcftang.github.com/slurm-bank/
- Jimmy Tang, Digital Repository of Ireland (DRI) jtang@tchpc.tcd.ie
- **Paddy Doyle, Trinity Centre for High Performance Computing** paddy@tchpc.tcd.ie